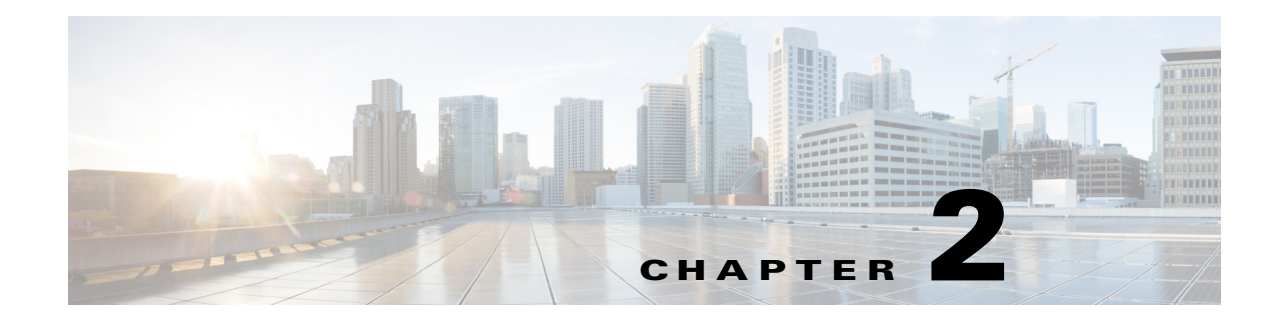

# **B Commands**

This chapter describes the Cisco Nexus 1000V commands that begin with the letter, B.

## **bandwidth (interface)**

To set the inherited and received bandwidth for an interface, use the **bandwidth** command. To restore the default value, use the **no** form of this command.

**bandwidth** {*kbps*}

**no bandwidth** {*kbps*}

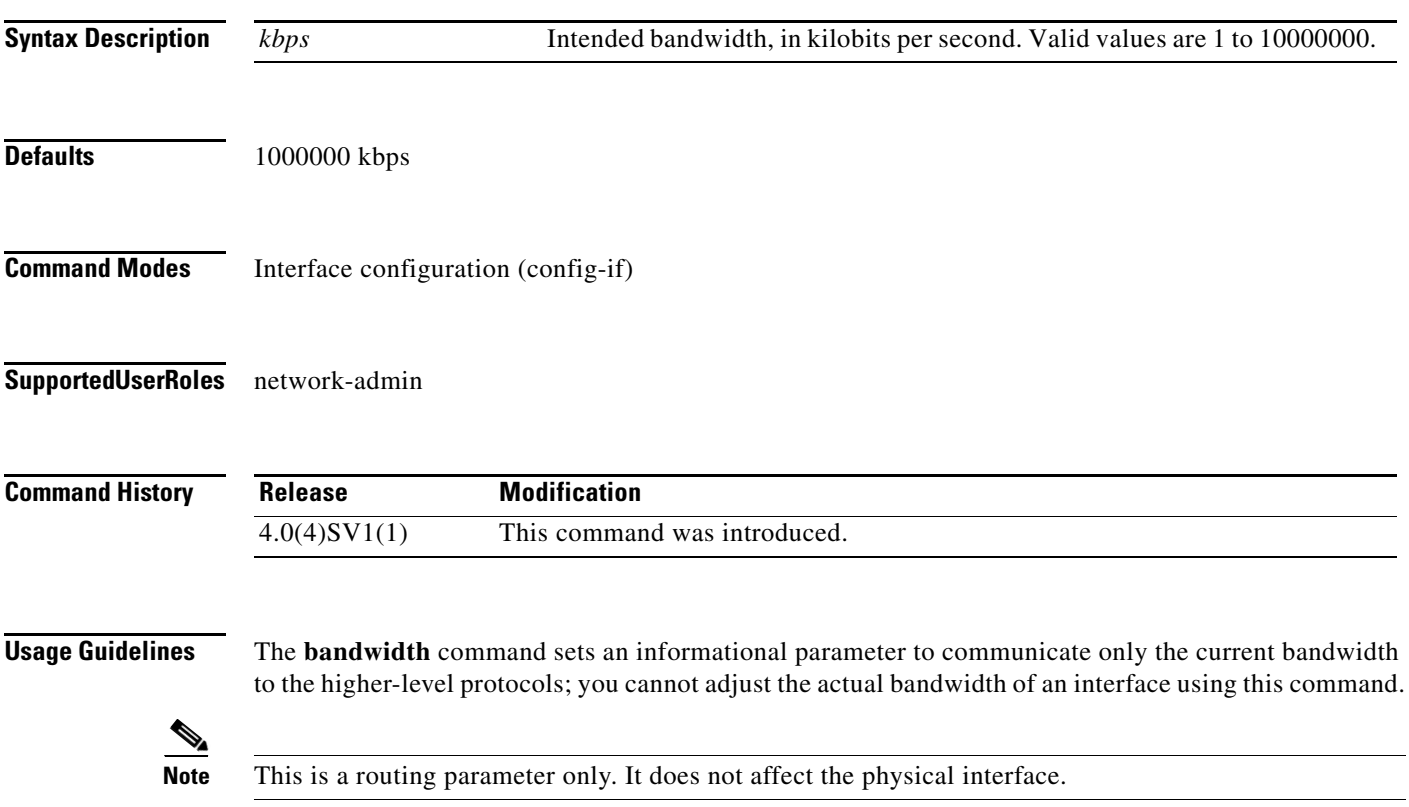

**Examples** This example shows how to configure the bandwidth 30000 kbps: n1000v(config-if)# **bandwidth 30000**

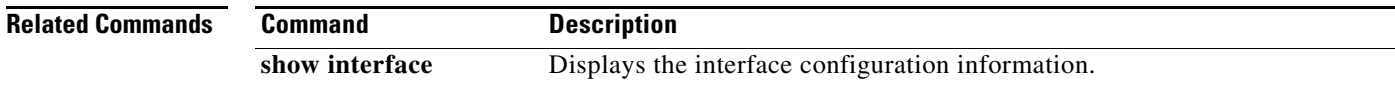

## **bandwidth (policy map)**

To set the minimum guaranteed bandwidth for a specific traffic class in a QoS policy map, use the **bandwidth** command. To remove this configuration, use the **no** form of this command.

**bandwidth percent** *percentage* 

**no bandwidth percent** *percentage*

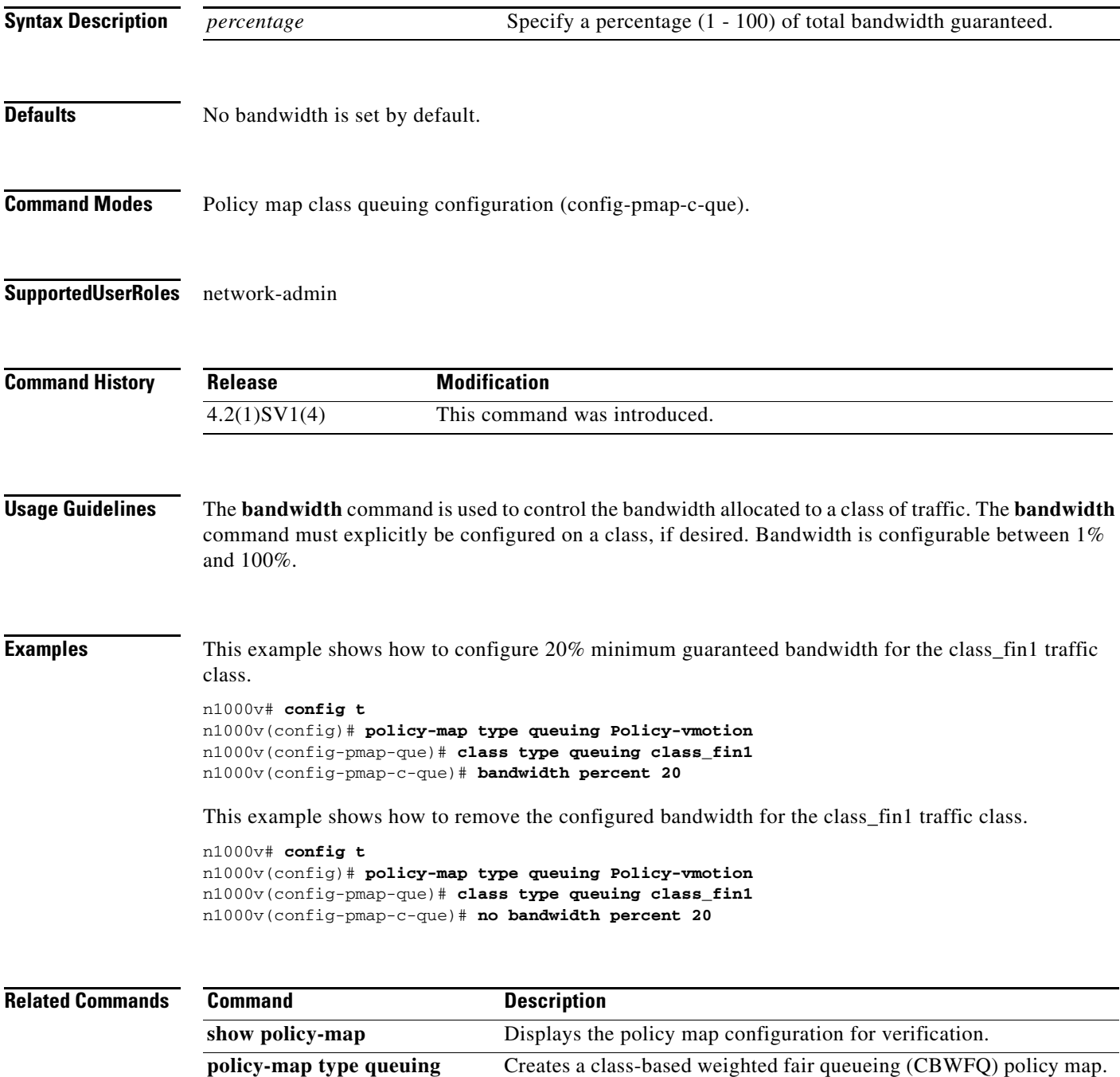

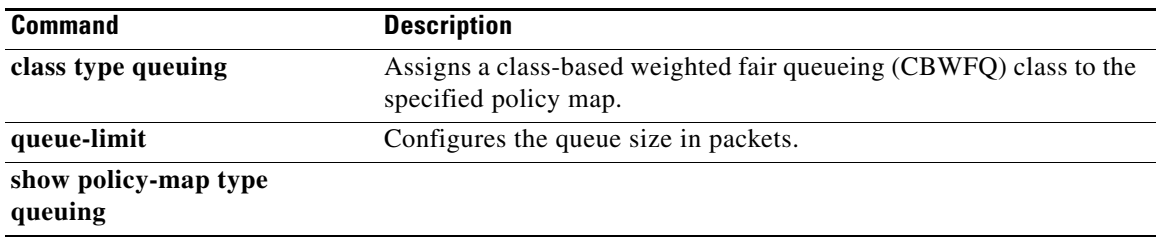

**The Contract of the Contract of the Contract of the Contract of the Contract of the Contract of the Contract of the Contract of the Contract of the Contract of the Contract of the Contract of the Contract of the Contract** 

## **banner motd**

To configure a message of the day (MOTD) banner, use the **banner motd** command.

**banner motd** [*delimiting-character message delimiting-character*]

**no banner motd** [*delimiting-character message delimiting-character*]

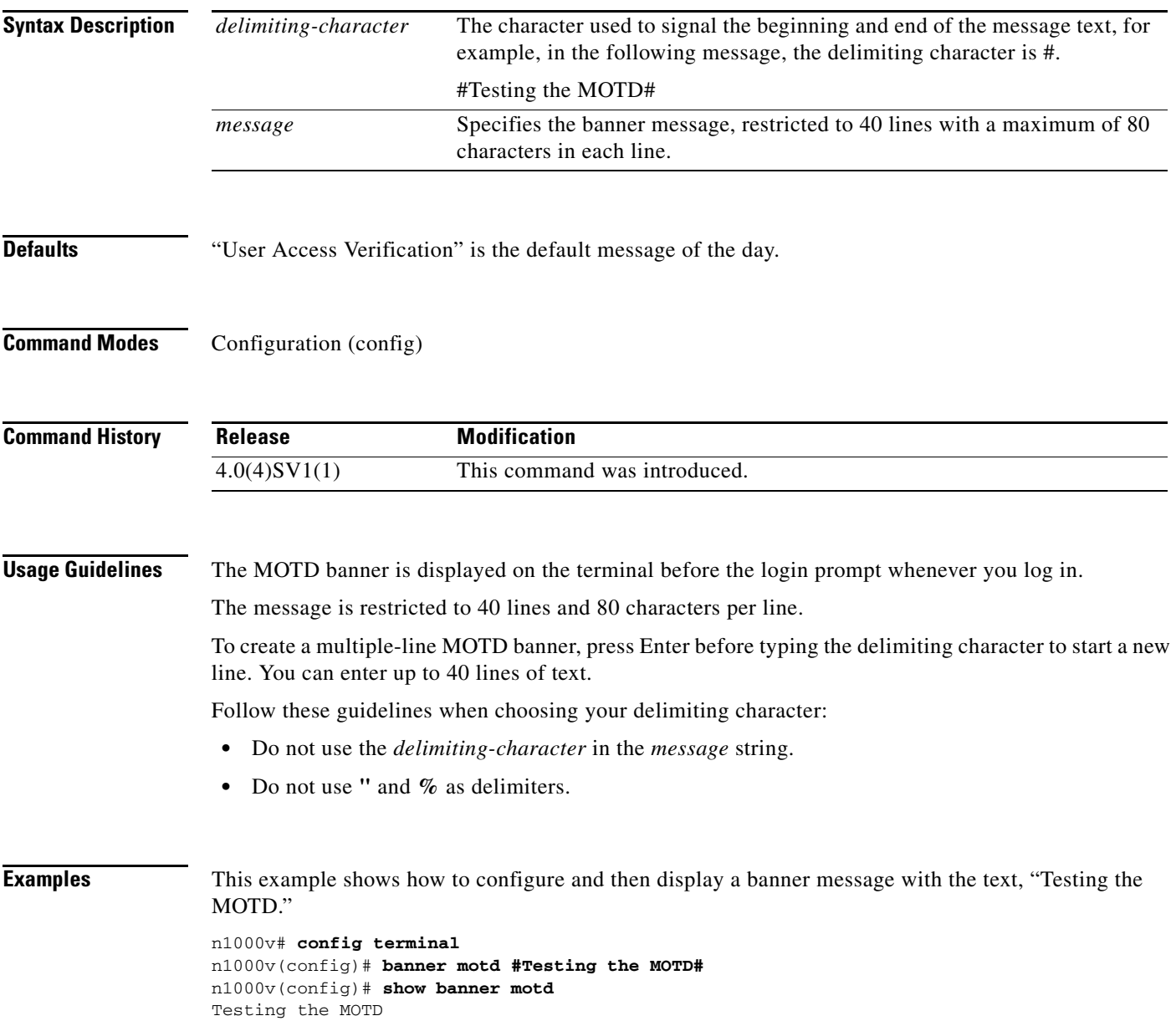

This example shows how to configure and then display a multiple-line MOTD banner:

n1000v(config)# **banner motd #Welcome to authorized users.** > **Unauthorized access prohibited.#** n1000v(config)# **show banner motd** Welcome to authorized users. Unauthorized access prohibited.

This example shows how to revert to the default MOTD banner:

```
n1000v# config terminal
n1000v(config)# no banner motd
n1000v(config)# show banner motd
User Access Verification
```
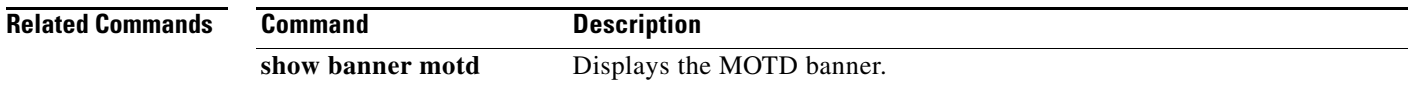

## **boot auto-copy**

To enable automatic copying of boot image files to the standby supervisor module, use the **boot auto-copy** command. To disable automatic copying, use the **no** form of this command.

**boot auto-copy**

**no boot auto-copy**

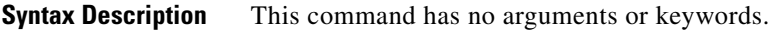

- Defaults **Enabled**
- **Command Modes** Global configuration (config)
- **Supported User Roles** network-admin

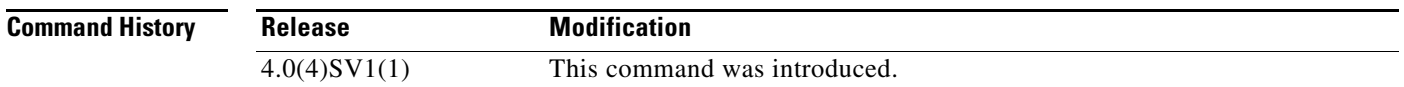

**Usage Guidelines** When automatic copying of image files is enabled, the Cisco NX-OS software copies the image files referred to by the boot variable to the standby supervisor module. These image files must be present in local memory on the active supervisor module. For kickstart and system boot variables, only those image files that are configured for the standby supervisor module are copied.

**Examples** This example shows how to enable automatic copying of boot image files to the standby supervisor module:

> n1000v# **configure terminal** n1000v(config)# **boot auto-copy** Auto-copy administratively enabled

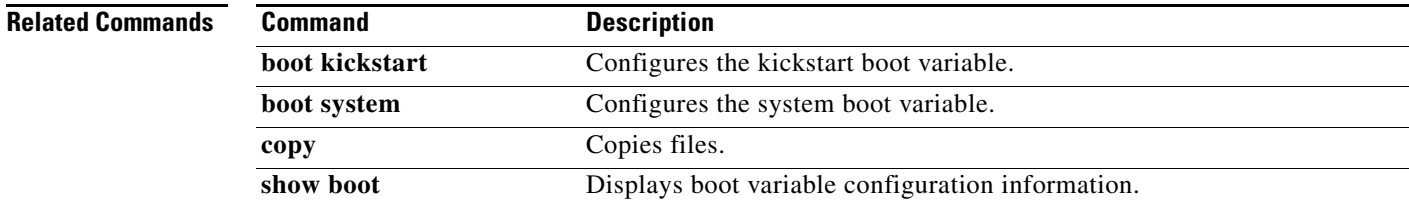

## **boot kickstart**

To configure the boot variable for the kickstart image, use the **boot kickstart** command. To clear the kickstart image boot variable, use the **no** form of this command.

**boot kickstart** [*filesystem***:**[**//***directory*] | *directory*]*filename* [**sup-1**] [**sup-2**]

**no boot kickstart**

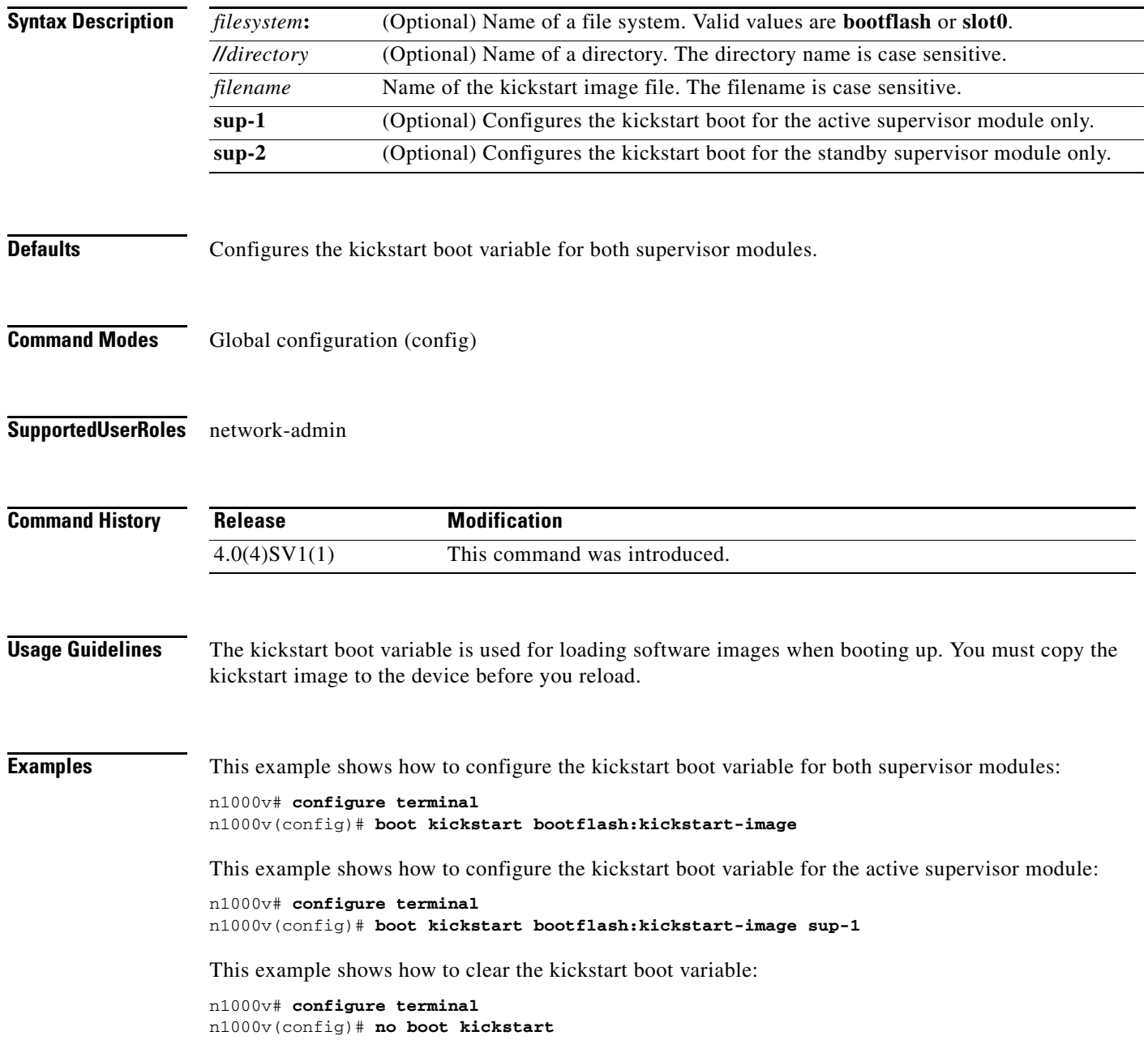

### **Related Commands**

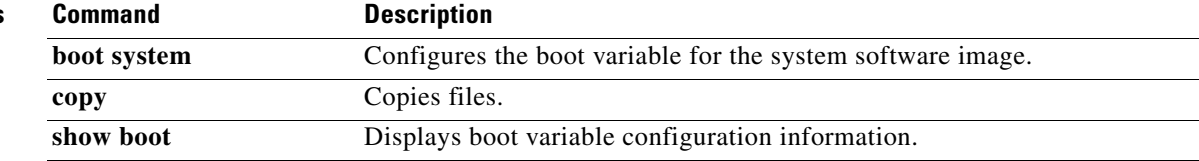

## **boot system**

To configure the boot variable for the system image, use the **boot system** command. To clear the system image boot variable, use the **no** form of this command.

**boot system** [*filesystem***:**[**//***directory*] | *directory*]*filename* [**sup-1**] [**sup-2**]

**no boot system**

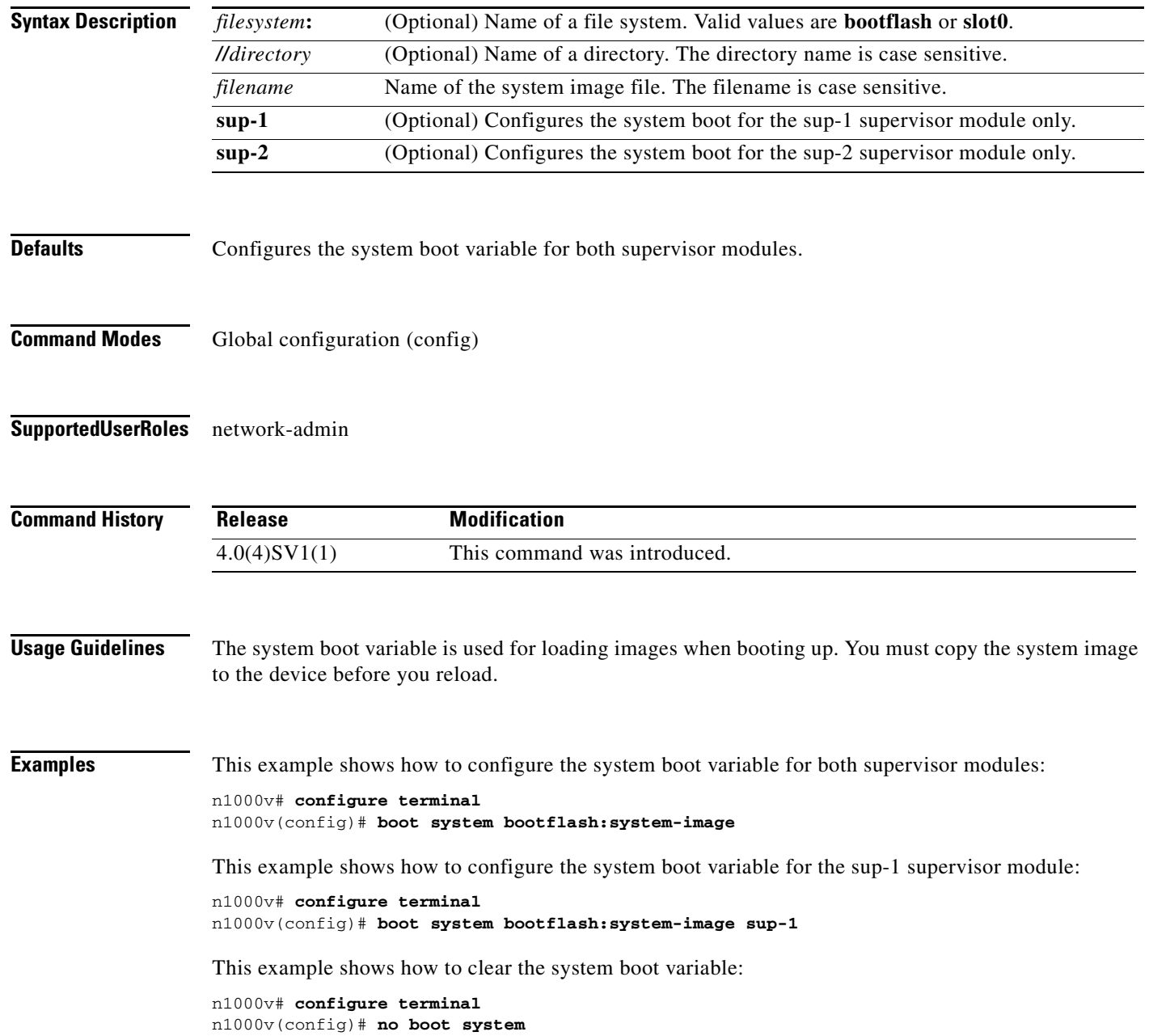

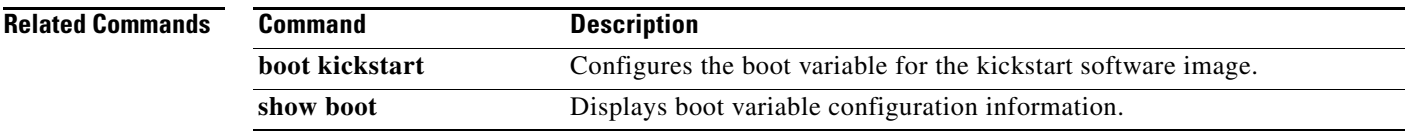

## **bridge-domain**

To create a VXLAN and associate an identifying name to it, use the **bridge-domain** command. To remove a VXLAN, use the **no** form of this command.

**bridge-domain** *bd-name*

**no bridge-domain** *bd-name*

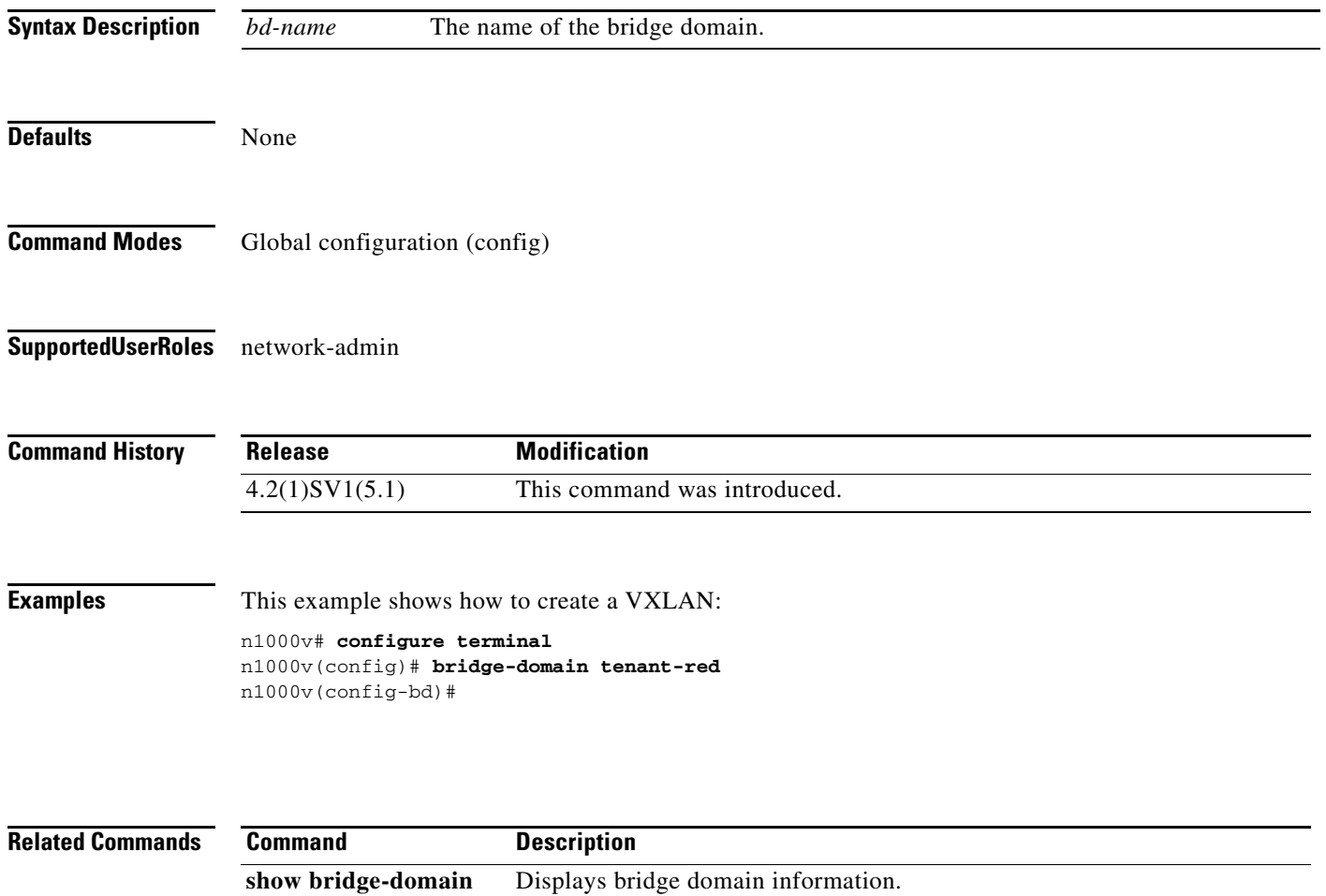